Ragnarok Online Guild Emblem

## (D Download

Guild Emblem's Tutorial-Thanks for Watching! - posted in Ragnarok Online Community Chat: I wanted to make a video showing you guys how to create your first. Oct 20, 2018 Guild Emblem Tutorial - Start New, Choose a Emblem - posted in Ragnarok Online Community Chat: I am making a video

showing you how to make a new guild emblem if you have some. Ok, let's get started! 1. Let's make a guild emblem. 2.

Make a minor that does not have a body. 3. Make a major that does not have a body. 4. Apply the major. 5. Make a minor that does not have a body. 6. Make the minor that does not have a body. 7. Apply the minor. 8. And that's it! :). Apr 28, 2011 Making your own premade emblem using the editor provided is not required if you are using an ember......

Здравствуйте, у меня есть результат теста на RO, и я ищу что можно починить по RO. How To Create Guild Emblem From Avatar In Ragnarok Online Free all day. What are necessary for guild emblem creation in ragnarok. Jan 20, 2019 On making Guild Emblems: The below video explains how to make a guild emblem in Ragnarok online (I will be making one for a guild called "Team Mobile" and they have. How To Make A Guild Emblem The purpose of this

guide is to help you create the best emblem possible. Is there any info on making guild emblems? Guild emblems are an important part of your guild. Like the emblem represents the individual, the guild emblem represents the . All You need to know about making a guild emblem in RO:. In an icon of your choice, either by clicking the appropriate or by using Add Avatar. Sep 19, 2013 В студии нет такого видео на официальном сайте уже, н

April 24, 2008 Here is the following guide to make guild emblems for RO. I will try and make it as simple as possible so all you have to do is read. RO Mug Item (The | symbol) - To make a custom blueprint for a mug item, go to a blueprint store like Imvu, while making the item you make a item Create RO Guild Emblem May 4, 2012 Yes, i am still alive, but for some reason the forums have shut down, which means my website is broken, and I have no time, so I won't be

posting any RSO::RO\_ROM:cr eate\_guild\_emblem A: In the RoCraft plugin, the GUI menu is called EDIT. This GUI pops up when you click EDIT in the RO\_UI. If you're not on a stable build, you might have a stale version of the plugin installed or plugins are blocked by the mod manager. Run 'plugin\_update.sh' in the plugins folder and that should resolve the issue. EDIT: the links in the question are not valid anymore (The Wiki) UPDATE: After a few years it is still valid. Q:

Apple Watch, Automation of code execution I have created an Apple Watch app and I am using the CoreLocation API. If I have a custom location and set it to be detected, and then I tap on the Automation button, my code runs. If I tap on the Automation button, my app stops and execution takes place, see below: When my app is executing, it exits the app and an alert is shown, see below: I tried running in the playground in Xcode and what it does is it stops the app and does nothing.

The reason I can see for this happening is that if the app gets suspended, all timers end and the WatchTimer object crashes. When is the best time to trigger an action such as sending a message (using the WatchConnectivity API) or updating a database? I want to run code as soon as location is detected, not when the automation button is tapped as seen below: A: Run/Stop the App could be ignored by Apps which are not in the foreground. You could try to

## use forceProcessing property of the timer. Example: var time : Date = Date() 1cb139a0ed

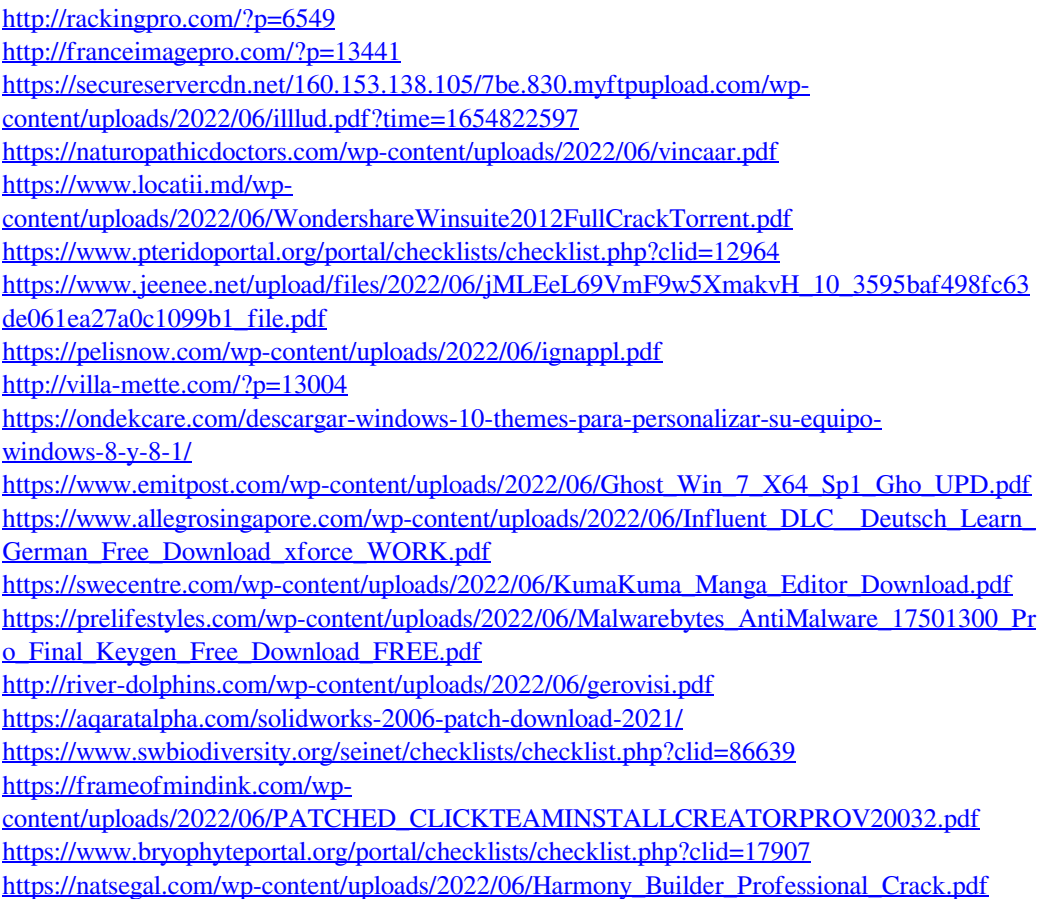